# **KIWI-3P Editor** Software Instruction Manual

VERSION 2.5

K

40

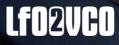

PTCH BENDE

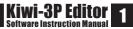

#### **OVERVIEW**

This manual makes a few general assumptions, such as... That you understand the basics of Subtractive Synthesis and that you have read the KiwiTechnics Kiwi-3P Manual and understand how to operate your Synthesizer. I am not going to explain what each button and knob in the Kiwi-3P Editor Software does, if you do not know then I would suggest you refer back to the KiwiTechnics Kiwi-3P Manual.

What this manual does set out to do is give you a quick start guide to setting up and using your Kiwi-3P Editor Software.

The Editor Software has been designed to be easy to use. I hope it aids your creativity and helps you get the best from the excellent KiwiTechnics Kiwi-3P Synthesizer.

#### SYSTEM REQUIREMENTS

KiwiTechnics Kiwi-3P Synthesizer\* with version 2 firmware.

Apple MacIntosh Computer\*\* with Mac OS X and a MIDI interface.

\*This software is not compatible with the standard Roland JX-3P or the Organix MIDI upgrade.

If you are interested in the KiwiTechnics upgrade visit the website here: http://kiwitechnics.com

\*\*Windows version being developed.

Kiwi-3P Editor Software © Ifo2vco 2013.

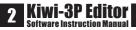

## THE INTERFACE

The image below shows the Kiwi-3P Software Editor interface. It has been laid out to resemble the controls of an Analogue Synthesizer.

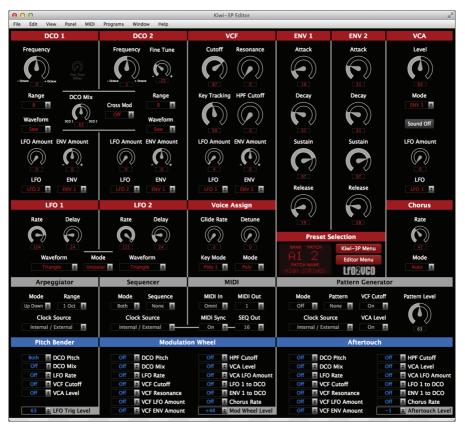

In brief, the main sections are organised by colour. The red section contains all the sound editing controls. The grey section contains all the automation controls. The blue section contains all the performance parameter routings.

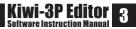

## **MIDI SET UP**

First you will need to make the necessary hardware connections between your Computer MIDI interface and the Kiwi-3P Synthesizer.

Launch the Kiwi-3P Editor Software, select 'MIDI' in the top menu bar, see image below.

| MIDI                          |   |  |  |  |
|-------------------------------|---|--|--|--|
| Input (Kiwi JX-3P / CH:0)     |   |  |  |  |
| Device                        | • |  |  |  |
| Channel                       | • |  |  |  |
| Controller ( None / CH:1)     |   |  |  |  |
| Device                        | • |  |  |  |
| Channel                       | • |  |  |  |
| Output (Kiwi JX-3P / CH:1)    |   |  |  |  |
| Device                        | • |  |  |  |
| Channel                       | • |  |  |  |
| MIDI Thru                     | • |  |  |  |
| Plugin options                |   |  |  |  |
| Input from plugin host        |   |  |  |  |
| Input from host to comparator |   |  |  |  |
| Output to plugin host         |   |  |  |  |
| Input channel                 | > |  |  |  |
| Output channel                | + |  |  |  |
| Snapshot options              |   |  |  |  |
| Send Snapshot                 |   |  |  |  |
| Snapshot on load              |   |  |  |  |
| Snapshot on program change    |   |  |  |  |
| (Snapshot delay) 10 ms        |   |  |  |  |

If your hardware connections are correct you will be able to select your Kiwi-3P Synthesizer as both 'Input' and 'Output' device. Choose which MIDI channels you wish to use in both instances, Channel '0' is Omni Mode and receives MIDI on all channels. You are now ready to go.

If you have an additional MIDI controller you may wish to select it under 'Controller' device.

DO NOT reselect your Kiwi-3P Synthesizer under 'Controller' device as this will cause a MIDI loop, that may lock up your Computer and Synthesizer.

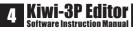

## MAIN MENUS

The image below shows the 'Preset Selection' pane of the Kiwi-3P Software Editor interface. It has a display to the left that shows the current bank and patch selection, below these it shows the patch name. To the right are two red buttons these reveal the main popup menus for accessing the Kiwi-3P Software Editor features.

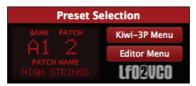

## KIWI-3P MENU

This communicates directly with your Kiwi-3P Synthesizer Memory, allowing you to: select, save and move patches on your Kiwi-3P Synthesizer.

| Kiwi-3P Menu |              |  |  |
|--------------|--------------|--|--|
| Load Patch   | •            |  |  |
| Save Patch   |              |  |  |
| Save As      | •            |  |  |
|              | Kiwi-3P Menu |  |  |
|              | Editor Menu  |  |  |
|              | Lf02VC0      |  |  |

## EDITOR MENU

This communicates with your computer, allowing you to: load and save patches to and from disk (as Sysex files), rename patches and reset patches via an initialise function.

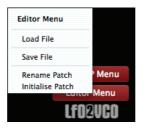

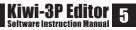

## LOAD PATCH

Located under the 'Kiwi-3P Menu', this popup menu allows you to load patches from your Kiwi-3P Synthesizer. Banks are organised into four groups of four Banks with sixteen Patch locations in each Bank.

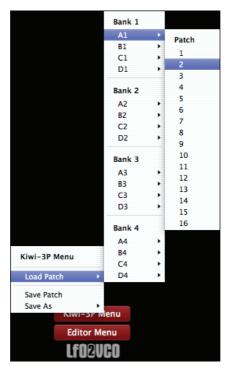

Upon loading a patch the Kiwi-3P Software Editor's controllers will be automatically adjusted to reflect the settings used by that sound.

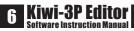

## **SAVE PATCH**

Located under the 'Kiwi-3P Menu', this dialogue allows you to save amended and new patches directly to your Kiwi-3P Synthesizer.

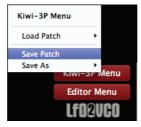

An alert will remind you to switch the Kiwi-3P Synthesizer 'Memory Protection' switch to the 'Programmer' position before proceeding.

The data is not sent until you 'OK' the alert. This allows you to pause until your Kiwi-3P Synthesizer is ready to receive the patch.

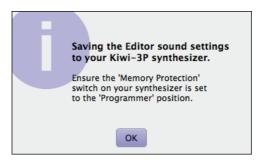

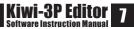

## SAVE AS

Located under the 'Kiwi-3P Menu', this popup menu allows you to move patches around your Kiwi-3P Synthesizer Banks. The Bank and Patch selected will be the current patch destination.

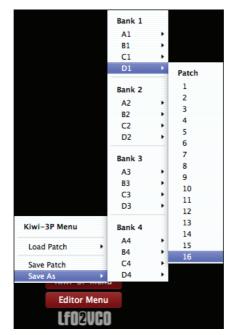

The following dialogue allows you to change the Patch Name or Cancel the action.

| Copying the Kiwi-3P patch to<br>a new synthesizer location.                                          |  |  |  |
|----------------------------------------------------------------------------------------------------|--|--|--|
| Ensure the 'Memory Protection'<br>switch on your synthesizer is set<br>to the 'Programmer' position. |  |  |  |
| Save As: (Up to 16 characters long)                                                                  |  |  |  |
| High Strings                                                                                         |  |  |  |
| Cancel OK                                                                                            |  |  |  |

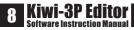

## LOAD FILE

Located under the 'Editor Menu', this dialogue allows you to load patches saved as Sysex files from your Computer hard disk.

| Editor Menu      |    |  |
|------------------|----|--|
| Load File        |    |  |
| Save File        |    |  |
| Rename Patch     | nu |  |
| Initialise Patch |    |  |
| Editor Menu      |    |  |
| Lf02VCO          |    |  |

The Kiwi-3P Software Editor Software creates Sysex files formatted to a particular standard. If you attempt to open Sysex files from another source they will be rejected.

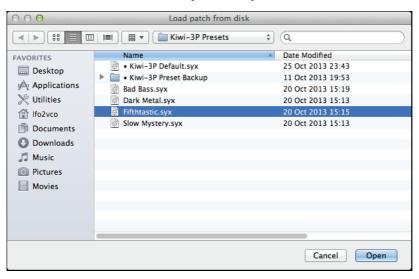

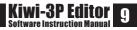

## SAVE FILE

Located under the 'Editor Menu', this dialogue allows you to save patches as Sysex files to your Computer hard disk or removable media.

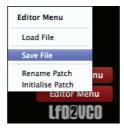

This feature allows you to share Kiwi-3P patches via the Kiwi-3P Software Editor. The resulting Sysex files are small at around 140 bytes.

| 000                       | Save patch to disk                      |                                   |  |  |
|---------------------------|-----------------------------------------|-----------------------------------|--|--|
| Save As: Blazing Bass.syx |                                         |                                   |  |  |
|                           | I IIII 📰 🔻 🔚 Kiwi-3P Presets            | ÷ Q                               |  |  |
| FAVORITES                 | Name                                    | <ul> <li>Date Modified</li> </ul> |  |  |
| Desktop                   | <ul> <li>Kiwi-3P Default.syx</li> </ul> | 25 Oct 2013 23:43                 |  |  |
| Applications              | Kiwi-3P Preset Backup                   | 11 Oct 2013 19:53                 |  |  |
|                           | Bad Bass.syx                            | 20 Oct 2013 15:19                 |  |  |
| 💥 Utilities               | Dark Metal.syx                          | 20 Oct 2013 15:13                 |  |  |
| 😭 lfo2vco                 | Fifthtastic.syx                         | 20 Oct 2013 15:15                 |  |  |
| Documents                 | Slow Mystery.syx                        | 20 Oct 2013 15:13                 |  |  |
| Ownloads                  |                                         |                                   |  |  |
| 🎜 Music                   |                                         |                                   |  |  |
| Pictures                  |                                         |                                   |  |  |
| Movies                    |                                         |                                   |  |  |
|                           |                                         |                                   |  |  |
|                           |                                         |                                   |  |  |
|                           |                                         |                                   |  |  |
|                           |                                         |                                   |  |  |
|                           |                                         |                                   |  |  |
|                           |                                         |                                   |  |  |
|                           |                                         |                                   |  |  |
| New Folder                |                                         | Cancel Save                       |  |  |

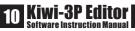

# **RENAME PATCH**

Located under the 'Editor Menu', this dialogue allows you to rename existing patches.

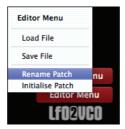

Remember to save the amend patch to your Kiwi-3P Synthesizer or Computer hard disk.

| Rename the Editor patch.                                                          |  |  |  |
|-----------------------------------------------------------------------------------|--|--|--|
| Please remember to save the renamed patch to disk or to your Kiwi-3P synthesizer. |  |  |  |
| Rename As: (Up to 16 characters long)<br>Kiwi-3P Default                          |  |  |  |
| Cancel OK                                                                         |  |  |  |

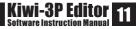

## **INITIALISE PATCH**

Located under the 'Editor Menu', this dialogue allows you to reset a patch to basic settings.

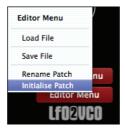

The following dialogue allows you to proceed or cancel the initialisation. The resulting patch will be renamed 'Kiwi-3P Default'.

|                         | Initialise this Editor patch.                             |  |  |  |
|-------------------------|-----------------------------------------------------------|--|--|--|
|                         | The current Editor settings will be reset to the default. |  |  |  |
| Do you wish to proceed? |                                                           |  |  |  |
|                         | No                                                        |  |  |  |

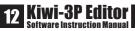

## **TOP MENU BAR**

This is a brief explanation of the menus at the top.

FILE MENU This is where you will find 'Quit', just in case you forget the keyboard shortcut!

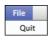

#### EDIT MENU

'Keyboard Mapping' will allow you to customise keyboard shortcuts to access the most popular menu items. 'Preferences' is self explanatory.

| Edit                            |            |
|---------------------------------|------------|
| Сору                            | 36 C       |
| Cut                             | 36X        |
| Paste                           | 36 V       |
| Undo                            | 36 Z       |
| Redo                            | ЖY         |
| Keyboard mapping<br>Preferences | 36K<br>36P |

## VIEW MENU

Here you can change the magnification of the Kiwi-3P Editor Software panel.

| View       |                 |
|------------|-----------------|
| Zoom In    | 36+             |
| Zoom Out   | <del>36</del> - |
| Fullscreen | F1              |

## PANEL MENU

The Kiwi-3P Editor Software was created in an application called Ctrlr, you cannot access the 'Panel Menu' because it is for developers only.

More information on the Ctrlr application can be found at the back of this manual.

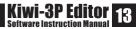

#### MIDI MENU

Setting up MIDI was explained on page 3 of this manual. Skip back ten pages if you missed it.

#### PROGRAMS MENU The items in this menu are under development and do not function at this time.

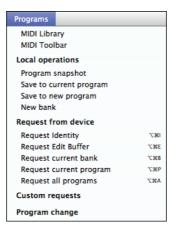

## WINDOW MENU

'MIDI Monitor' is a useful utility that displays messages sent between the Kiwi-3P Editor Software and your Kiwi-3P Synthesizer.

| Window          |      |
|-----------------|------|
| MIDI Monitor    | 36 M |
| MIDI Calculator | 36)  |
| Log viewer      | 36L  |

Primarily for panel developers 'MIDI Calculator' is a handy utility that shows data as Hexadecimal, Binary and Decimal.

'Log Viewer' is another panel developer tool.

Screen grabs of 'MIDI Monitor' and 'MIDI Calculator' follow on the next page.

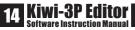

#### HELP MENU This sends out the MIDI equivelent of SOS, useful if you are likely to perform on an Ocean Liner.

|     | 0                                                                             |                                                                                                    |                                                                                                    | Ctrlr/MIDI Monitor                                                                                                    | 1    |
|-----|-------------------------------------------------------------------------------|----------------------------------------------------------------------------------------------------|----------------------------------------------------------------------------------------------------|----------------------------------------------------------------------------------------------------|------|
| ile | View                                                                          | Filter                                                                                                    |                                                                                                    |                                                                                                    |      |
|     | (11:07<br>(11:07<br>(11:07<br>(11:07                                          | :09:000259]<br>:09:000259]<br>:09:000334]<br>:09:000362]                                                             | : Time(002782)<br>: Time(001192)<br>: Time(001472)<br>: Time(001604)                                                              | <pre>[Controller] Ch:[ 1] No:[ 32] Val:[ 0] RAW:[b0 20 00]<br/>[Program change] Ch:[ 1] No:[ 1] Val:[] RAW:[c0 01]<br/>[System exclusive] Ch:[] No:[] Val:[] RAW:[f0 7f 7f 60 01 00 b0 08 20]<br/>[System exclusive] Ch:[] No:[] Val:[] RAW:[f0 7f 7f 7f 60 01 00 b0 18 20]<br/>[System exclusive] Ch:[] No:[] Val:[] RAW:[f0 7f 7f 7f 60 01 00 b0 46 00]</pre>                                                                                                    | _£7] |
|     | 11:07<br>11:07<br>11:07<br>11:07<br>11:07<br>11:07<br>11:07<br>11:07<br>11:07 | :09:000272]<br>:09:000273]<br>:09:000274]<br>:09:000274]<br>:09:000276]<br>:09:000276]<br>:09:000276]<br>:09:000278] | : Time (001838)<br>: Time (003354)<br>: Time (002336)<br>: Time (002336)<br>: Time (001116)<br>: Time (001116)<br>: Time (001510) | [Note on] Ch:[ 1] No:[ 59] Val:[ 127] RAW:[90 3b 7f]<br>[Note on] Ch:[ 1] No:[ 60] Val:[ 127] RAW:[90 3c 7f]<br>[Note off] Ch:[ 1] No:[ 60] Val:[ 0] RAW:[90 3c 00]<br>[Note on] Ch:[ 1] No:[ 62] Val:[ 127] RAW:[90 3c 00]<br>[Note off] Ch:[ 1] No:[ 62] Val:[ 0] RAW:[90 3c 00]<br>[Note off] Ch:[ 1] No:[ 62] Val:[ 0] RAW:[90 3c 00]<br>[Note off] Ch:[ 1] No:[ 62] Val:[ 0] RAW:[90 3c 00]<br>[Note off] Ch:[ 1] No:[ 55] Val:[ 0] RAW:[90 30 00]<br>[Controller] Ch:[ 1] No:[ 55] Val:[ 0] RAW:[90 30 00]<br>[Controller] Ch:[ 1] No:[ 32] Val:[ 0] RAW:[b0 20 00] |      |
|     | 11:07                                                                         | :09:000280]                                                                                                    | : Time(000744)                                                                                                    | [Program change] Chi[ 1] No;[ 1] Val:[] RAW:[CO 01]<br>) [System exclusive] Ch:[] No:[] Val:[] RAW:[f0 7f 7f 60 01 00 04 00 0                                                                                                    | 1 48 |

| 000         | Ctrlr/MIDI Calcula | itor 🖉  |
|-------------|--------------------|---------|
| File        |                    |         |
| Hexadecimal | Plain text         | ♦ 16bit |
| FO          |                    |         |
| Binary      |                    |         |
| 11110000    |                    |         |
| Decimal     |                    |         |
| 240         |                    |         |
|             |                    |         |

Kiwi-3P Software Editor was created using the excellent Ctrlr application by Roman Kubiak. http://ctrlr.org

Kiwi-3P Software Editor uses the Lua programming language by Roberto Lerusalimschy, Luiz Henrique de Figueiredo, Waldemar Celes. http://www.lua.org

The Kiwi-3P Upgrade is manufactured and marketed by Murray Hodge at KiwiTechnics. http://kiwitechnics.com

'Roland' & 'JX-3P' are registered trademarks belonging to Roland Corporation 1983-2013.

'KiwiTechnics' & 'Kiwi-3P Upgrade' are registered trademarks belonging to KiwiTechnics 2013.

Kiwi-3P Editor Software © Ifo2vco 2013. This manual © Ifo2vco 2013